About Us FPGA Hell **Projects** Site Index **Support** 

### Arrow's Max-1000: A gem [for all the wrong reasons](http://zipcpu.com/)

Dec 16, 2017

I'll have to admit, I can be jealous of the CPU world. When I con th[e fact that I](http://zipcpu.com/) can purchase a Teensy LC board with an  $ARM$  Cortex-M0+ process ru[nning at 48](http://zipcpu.com/about/)MHz, 62K of flash and 8K of RAM for for only \$12 from my local hard co[nvenience](http://zipcpu.com/fpga-hell.html) store, it makes me wonder at times why I am working in an FPGA world. w[here the c](http://zipcpu.com/projects.html)heapest FPGA designs sell for around \$75 or so. Ok, so the Black ICE is [a touch ch](http://zipcpu.com/topics.html)eaper at \$50, but this is still a far cry from the \$12 Teensy.

W[ell, now there](https://www.patreon.com/ZipCPU)'s a new player in the ultra low-cost market. You can now purchase an Arrow FPGA IoT Maker Board[, the](https://www.pjrc.com/store/teensylc.html) [MAX1000 for just \\$30.](http://www.microcenter.com/product/449970/Teensy_LC_-_Low_Cost)

As I was recently as[ked to](https://en.wikipedia.org/wiki/Field-programmable_gate_array) do some work with the MAX1000, I thought I might share some of my first experiences and impressions with you here.

Before I get started though, you should [know that I am not getting paid by](https://www.arrow.com/en/products/max1000/arrow-development-tools) either

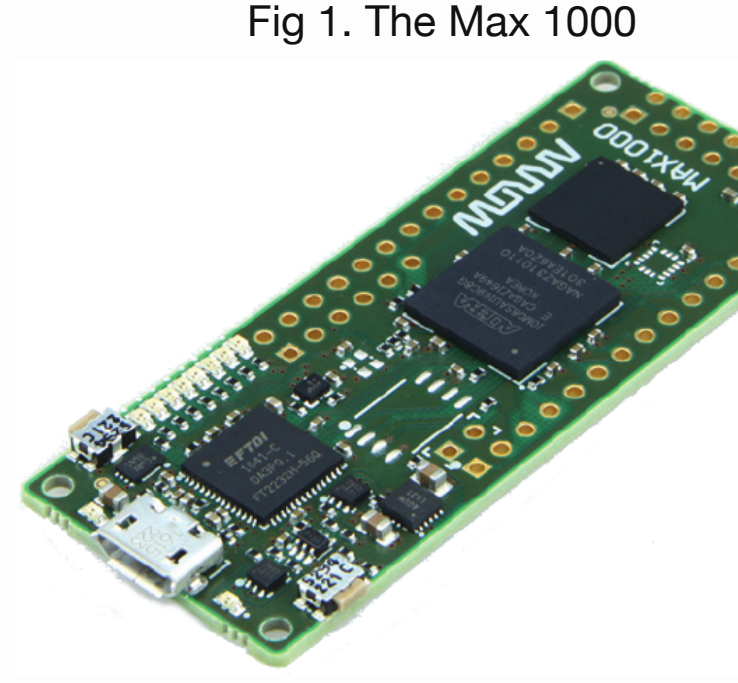

Arrow or Trenz to write this review. Neither am I getting paid by Digilent for that mat Rather, I've been asked to demonstrate that yosys can be used to build a design on Intel (Alt[era\) platfor](https://www.arrow.com/en/products/max1000/arrow-development-tools)m—something I'm still working on.

# The Good

If you are looking for a low-priced FPGA board to get started with, the MAX1000 showld [fit the](https://www.arrow.com/) bill [nicely](https://www.trenz-electronic.de/). Indeed, it has just about all of the basic comp[onents w](https://www.digilentinc.com/)ithin it that should need to do FPGA work.

#### an and some solution with

These tw[o items are](https://www.winbond.com/resource-files/w74m64fv%20revb.pdf) the basics you will [need for a](https://store.digilentinc.com/cmod-s6-breadboardable-spartan-6-fpga-module)ny soft CPU work you wish [to do. Of c](https://www.arrow.com/en/products/max1000/arrow-development-tools)ourse, you'll also need an

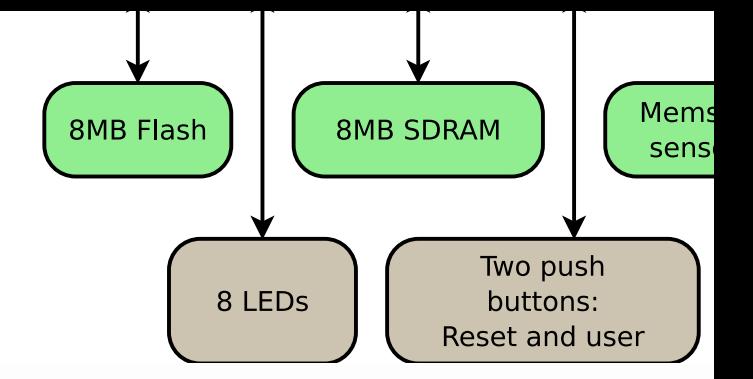

LED or two, and the MAX1000 has a nice complement of eight of them. The motion se[nsor on top is](https://www.winbond.com/resource-files/w9864g6jt_a03_20170331.pdf) also fun bonus not normally found on most FPGA boards. Further motion sensor also contains an accelerometer capability, so a fun project might be create an electronic level. Even better, the auxilliary  $A/D$  that comes as a part of the [MEMS motion se](https://en.wikipedia.org/wiki/Soft_microprocessor)nsor chip will spare a lot of designers the need to integrate their digitizer onto board.

While I'm not too excited about the 12MHz oscillator, an on-board PLL turns this no [into a 100MHz clock](http://www.st.com/content/ccc/resource/technical/document/datasheet/3c/ae/50/85/d6/b1/46/fe/CD00274221.pdf/files/CD00274221.pdf/jcr:content/translations/en.CD00274221.pdf) [for what](https://www.arrow.com/en/products/max1000/arrow-development-tools)[ever your application might require.](http://www.st.com/content/ccc/resource/technical/document/datasheet/3c/ae/50/85/d6/b1/46/fe/CD00274221.pdf/files/CD00274221.pdf/jcr:content/translations/en.CD00274221.pdf)

[You can even c](http://www.st.com/content/ccc/resource/technical/document/datasheet/3c/ae/50/85/d6/b1/46/fe/CD00274221.pdf/files/CD00274221.pdf/jcr:content/translations/en.CD00274221.pdf)onnect your ow[n power supply](http://www.st.com/content/ccc/resource/technical/document/datasheet/3c/ae/50/85/d6/b1/46/fe/CD00274221.pdf/files/CD00274221.pdf/jcr:content/translations/en.CD00274221.pdf) to the board [throug](https://en.wikipedia.org/wiki/Field-programmable_gate_array)h its through-hore connectors, in case you wish to run from [something oth](http://www.st.com/content/ccc/resource/technical/document/datasheet/3c/ae/50/85/d6/b1/46/fe/CD00274221.pdf/files/CD00274221.pdf/jcr:content/translations/en.CD00274221.pdf)er than USB.

[Nice, huh?](http://www.st.com/content/ccc/resource/technical/document/datasheet/3c/ae/50/85/d6/b1/46/fe/CD00274221.pdf/files/CD00274221.pdf/jcr:content/translations/en.CD00274221.pdf)

So what's missing? Your application. That's why I said this has *just about* all of the components you will need. However, it has a nice host of GPIO through-holes, and a place where you might solder in a PMod or perhaps just a PMod header.

What makes this even nicer? The price is *only* \$30. This will make the board a nice board for hobbyists who aren't sure they want to do more, and for classroom instru who need to purchase a large number of boards to teach with. (You may need to to soldering at the same time, since the board has only through hole connectors, how

The final item that I like about the board is the form factor. I don't know, maybe it's me, but I tend to like *really small* FPGA boards. Perhaps its because they are easie integrate into other applications. Perhaps it is some other reason. Either way, I love form factor. Even if you don't like small thin boards like I do, though, you will like t

Personally? I might like to place a ZipCPU onto this board. I think I already have just about every thing I need for that. I've got a full featured QSPI flash controller, and even an SDRAM controller from another project. I should be good to go, right?

## The Bad

While I love the MAX1000's design and the opportunitie[s built into the circuit](https://opencores.org/project,qspiflash) board,

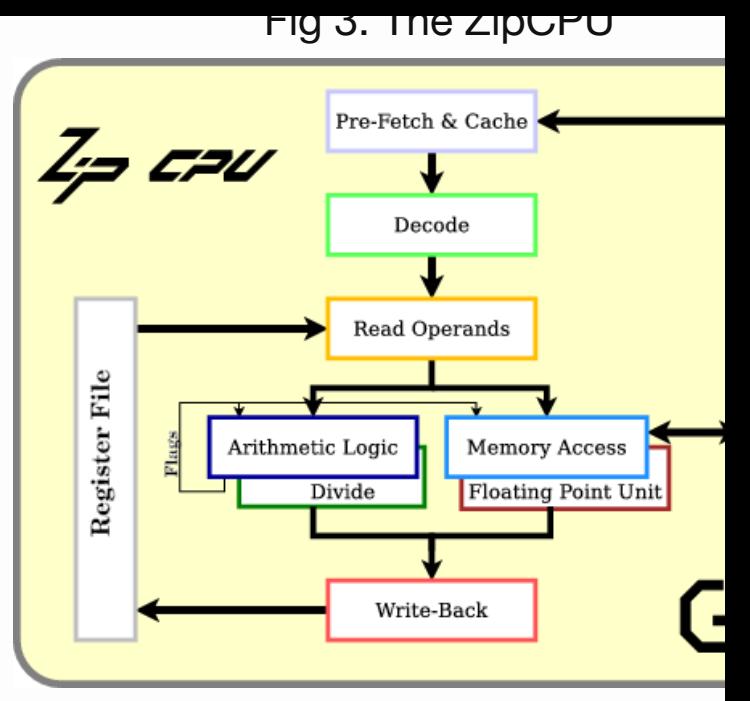

an[d while the sales sh](https://github.com/ZipCPU/xulalx25soc/blob/master/rtl/wbsdram.v)eet l[ooks beautiful, b](https://github.com/ZipCPU/xulalx25soc/blob/master/rtl/wbsdram.v)uilding with this board has already take work than I had expected. The primary difficulty I've had so far, other than the *Ugly* section below, has been finding the documentation.

The first part of working with any circuit board is always finding the documentation means finding a board's schematic, its User Guide, and any data sheets for the parties the board. In thi[s regard, I](https://www.arrow.com/en/products/max1000/arrow-development-tools) may be spoiled by Digilent–their documentation is alwa found from a link on the sales page, and it is usually quite complete. For the MAX<sup>1</sup> however, I had to struggle for quite some time to find its documentation. I couldn' linked anywhere from Arrow's sales page, nor was their sales documentation anyt could build with. To make matters worse, searching Arrow's data sheets was quite fruitless–and yet they are selling this board.

To spare you the trouble[, I'll post th](https://www.trenz-electronic.de/fileadmin/docs/Trenz_Electronic/TEI0001/REV02/Documents/SCH-TEI0001-02-08-C8.PDF)e li[nks I finally f](https://www.trenz-electronic.de/fileadmin/docs/Trenz_Electronic/TEI0001/User_Guide/MAX1000%20User%20Guide.pdf)ound below. (Thank you Google support for the MAX1000 comes from Trenz [Electroni](https://www.digilentinc.com/)c, who has built both a wiki page of the board, as well as hosting a forum for any problems you might have. Indeed, you find these links from Trenz's sales page for the MAX1000. (Well done Trenz!)

Hence, with a little w[ork I was able to find](https://www.arrow.com/en/products/max1000/arrow-development-tools) the sche[matic and even a User Gu](https://www.arrow.com/en/products/max1000/arrow-development-tools)ide. I the schematic I could google the data sheet for any part on the board. Indeed, you many of the links within this article point to the data sheets that I was able to find.

The wiki also off[ered seve](https://www.arrow.com/en/products/max1000/arrow-development-tools)ral example [designs that I mi](https://forum.trenz-electronic.de/)ght use. However, a[s I](https://google.com/) [loo](https://shop.trenz-electronic.de/en/path?=Trenz_Electronic/TE10001)k

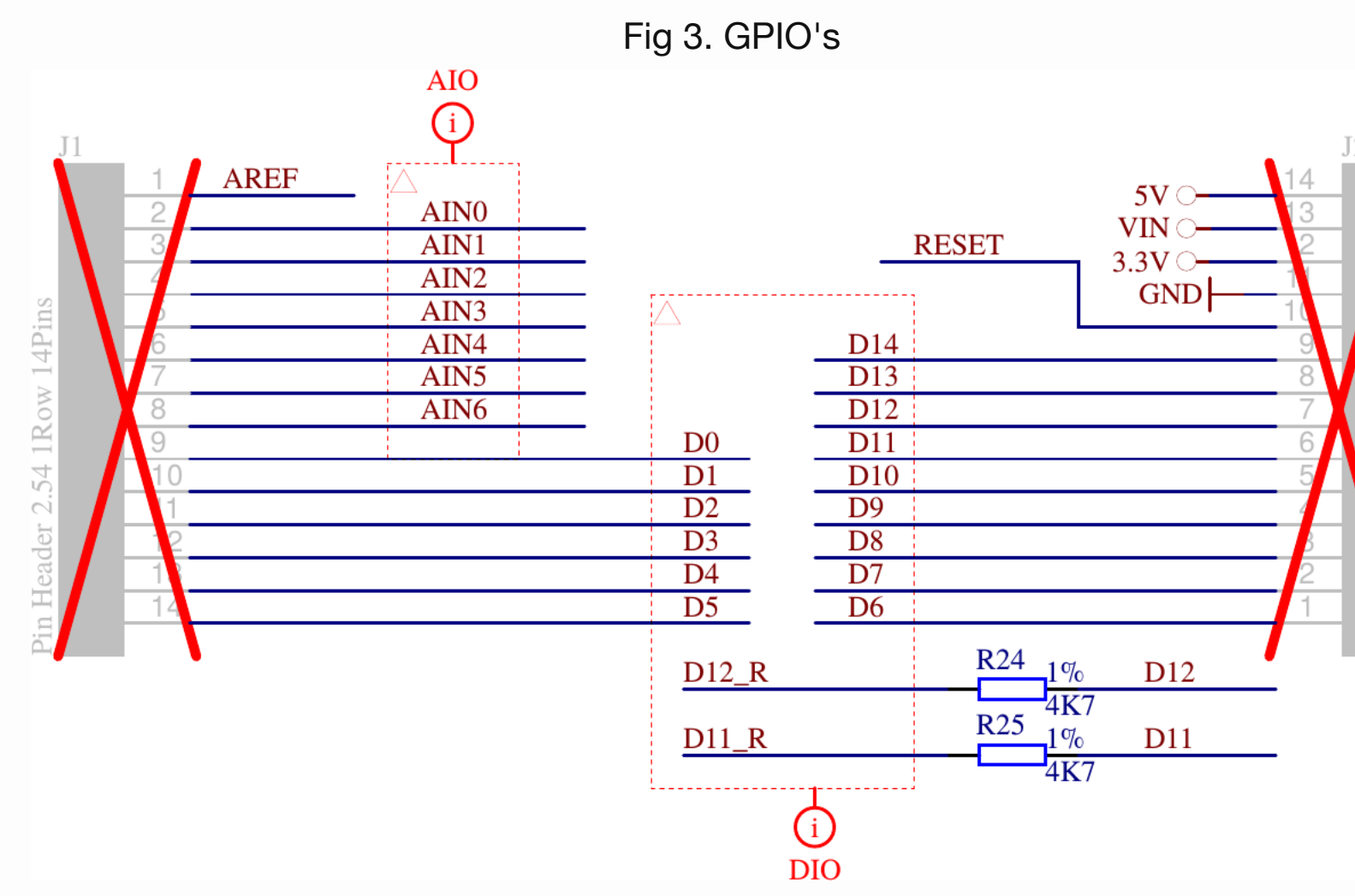

Now, looking at that figure, can you tell me which pins will be which? Are the pins "top" the ones closest to the USB connector on the board? Are both rows organiz the same fashion? It doesn't say. This means that I will need to spend time probin reverse engineering just to orient the schematic to the board.

The problem isn't limited to the two rows of GPIO pins. The schematic also has the problem when describing the PMod port.

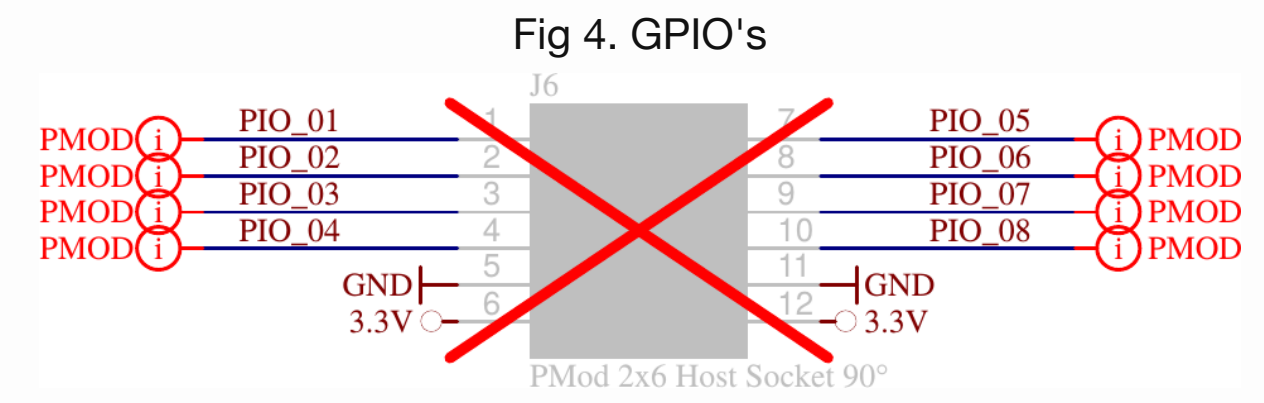

In both examples, the schematic makes it clear that the pins are available for use, leaves a lot for granted in how these pins are mapped to the actual device. For example, is pin 1 closer to the USB port, or is pin 5? Which side are the 3.3V and ground pi While such a diagram should be easy enough to create, I couldn't find anything m pins to I/O's on the board. The closest I could find wer[e the \(in or](https://www.arrow.com/en/products/max1000/arrow-development-tools)der) [pin number](http://www.microcenter.com/product/449970/Teensy_LC_-_Low_Cost)s schematic for [each of the](https://www.pjrc.com/teenhttps://www.pjrc.com/teensy/teensylc_front_pinout.pngsy/teensyLC.html) [headers. How](https://www.pjrc.com/teensy/teensylc_front_pinout.png)ever, this wasn't enough for me to determ header orientation, etc.

So while I like the [hardware d](https://www.arrow.com/en/products/max1000/arrow-development-tools)esign and build, I'd strike a mark from the board for (currently) poor documentation set.

# The ugly

[Okay, now](https://www.trenz-electronic.de/fileadmin/docs/Trenz_Electronic/TEI0001/REV02/Documents/SCH-TEI0001-02-08-C8.PDF) for the really ugly part: I bought my MAX1000 only to discover on the v they hadn't finished building their Linux driver yet, so they hadn't yet posted it for download.

Please, guys, can't you hold off selling an item until the driver's needed to support built and tested?

A month later, now, they finally have a Linux driver posted.

The problem is … it doesn't work.

Sure, they have directions for installing their driver, directions which clearly tell you to set it up. These directions have two problems.

- 1. First, they tell me that I need to disable (blacklist) the linux ftdi sio kernel module. This is the very same kernel module that I am using quite successfull extensively with my other FPGA p[rojects. Blacklisting](https://shop.trenz-electronic.de/en/Download/?path=Trenz_Electronic/TEI0001/Driver/Arrow_USB_Blaster) this kernel module will I impact my other work in a negative fashion.
- 2. If this wasn't unworkable enough on its own, the second problem is that even following their instructions I still couldn't get Quartus's JTAG loader to acknow that my hardware even existed. (See section 6.1.4 of the User Guide to know this first failed for me.)

To make matters worse, n[either](https://en.wikipedia.org/wiki/Field-programmable_gate_array) the User Guide nor the Linux driver installatio

Here's the really neat and redeeming part to this whole story: while the Trenz drive doesn't work (yet), I can still configure my MAX1000 just fine using the open source libxysf driver. No, it's not point-and-click. No, I haven't (yet) tried it with more than device [on my sys](http://www.st.com/resource/en/datasheet/CD00001142.pdf)tem–I need to experiment with that st[ill. Howe](http://www.ftdichip.com/Support/Documents/DataSheets/ICs/DS_FT2232H.pdf)ver, I didn't need to blacklist my working FPGA serial port driver to use it.

To use this tool, you'll want to download libxsyf and build it. I know there's got to b easier way to clone an svn repository, but I ended up just copying the files in the repository one by one to my computer. I then built the package using  $\lceil \text{make all} \rceil$  $\lceil \text{make all} \rceil$  $\lceil \text{make all} \rceil$ hindsight, this is a bit of overkill since i on[ly needed](https://www.arrow.com/en/products/max1000/arrow-development-tools) the xsvftool-ft232h prog [You wi](http://www.clifford.at/libxsvf)ll need to have the open source FTDI library and pthreads installed on your system.

I was a little concern[ed abo](https://en.wikipedia.org/wiki/Field-programmable_gate_array)ut whether this would work with the device I was using so I then proceeded slowly for the next s[everal](https://en.wikipedia.org/wiki/Universal_asynchronous_receiver/transmitter) steps-just to make sure I knew w was doing (and so I didn't destroy any of my hardware).

Hence the first thing I did was to unplug all of my other USB controlled FPGA dev This probably isn't techni[cally required, but it does](https://www.intra2net.com/en/developer/libftdi/) limit the number of things can wrong.

I then issued a command to check the JTAG chain. I did this to get some assurane the tool worked as advertised. Since I already knew that my MAX1000 had a USB 0403:6010 , this command was:

xsvftool-ft232h -D i:0x403:0x6010 -C A -c

The result was a rather cryptic error that  $xsvftool-ft2232h$  couldn't open my Hence, I quickly peppered the xsvftool-ft2232h.c code with perror() statement anytime an O/S call might fail. (Don't you just love open sou[rce?\) As a](https://www.arrow.com/en/products/max1000/arrow-development-tools) result, I learn that I didn't have the permission to execute this command.

Next, I tried:

0x031820dd device is indeed the MAX-10 FPGA I am working with.

Ok, so now I know I'm talking to the right chip.

I then tried reading the FT2232's EEPROM from the device.

```
sudo xsvftool-ft232h -D i:0x403:0x6010 -C A -R ftdi.eeprom
```
The result was an erro[r that th](httpss://www.altera.com)e EEPR[OM](httpss://www.altera.com) C[RC did](https://en.wikipedia.org/wiki/Field-programmable_gate_array)n't match. (I may have to look in some more.) However, the command also produced a file that, when dumped in h looked like:

0000000 01 08 03 [04 10](http://www.ftdichip.com/Support/Documents/DataSheets/ICs/DS_FT2232H.pdf) 6[0 00 07 8](http://www.st.com/resource/en/datasheet/CD00001142.pdf)0 fa 08 00 41 44 9a 0c 0000020 a6 24 ca 12 00 00 00 00 66 00 00 00 00 00 00 00 0000040 00 00 00 00 00 00 00 00 00 00 00 00 00 00 00 00 \* 0000200

The third through sixth bytes of this file, 03 04 10 60, caught my attention. Know that FT2232 chips keep their USB identifiers in their EEPROM memory, I immediately recognized these bytes as the USB ID of  $0.403:6010$  –exactly what I expected from lsusb , the udev configuration file I was told to install, and more.

The next task was to load my MAX1000 with my just-built configuration. For this, I opened up the "Program Device" dialog, and clicked on "Create JAM, JBC, SVF or File…" from the file menu.

> Fig 3. Quartus Programming [Tool Dialo](http://www.st.com/resource/en/datasheet/CD00001142.pdf)g's File Menu Option

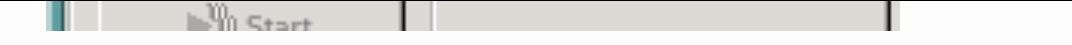

From here, I could save my design in the Serial Vector Format (SVF) libxsvf require

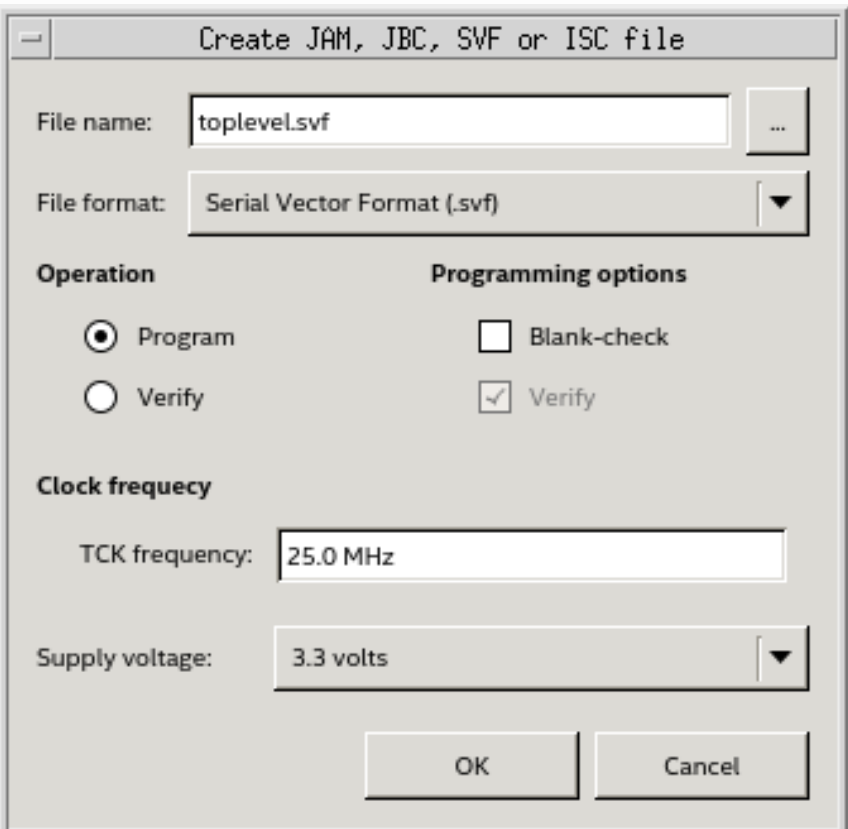

Fig 4. Max 1000 peripherals

I then ran,

sudo xsvftool-ft232h -D  $i:0x403:0x6010$  -C A -s quartus/topleve

and *my design loaded and worked*!!

But perhaps I haven't made clear the significance of this.

One common question on the Digilent forum is how to do things with the FT2232H chip on their FPGA boards. Digilent's answer has always been that the circuitry and configurations associated with the FT2232 JTAG loader is a proprietary part of the For those who "accidentally" erase the firmware on their board, the issue is taken forum and the poster is quietly given instructions (and software) to reload the firm (i.e. the FT2232's EEPROM).

However, using libxysf, you can both read the firmware before playing with it, and [can \(or at least should be able](http://www.ftdichip.com/Support/Documents/DataSheets/ICs/DS_FT2232H.pdf) [to\) rec](https://www.digilentinc.com/)[on](http://www.ftdichip.com/Support/Documents/DataSheets/ICs/DS_FT2232H.pdf)[figur](https://forum.digilentinc.com/)e it yourself. Want to see what the Dig

```
0000140 00 00 00 00 00 00 00 00 00 00 00 00 00 00 00 00
*
0000200
```
If you do an  $\circ$  d  $\sim$  instead of an  $\circ$  d  $\sim$  to x1 on the Arty's configuration file, you following:

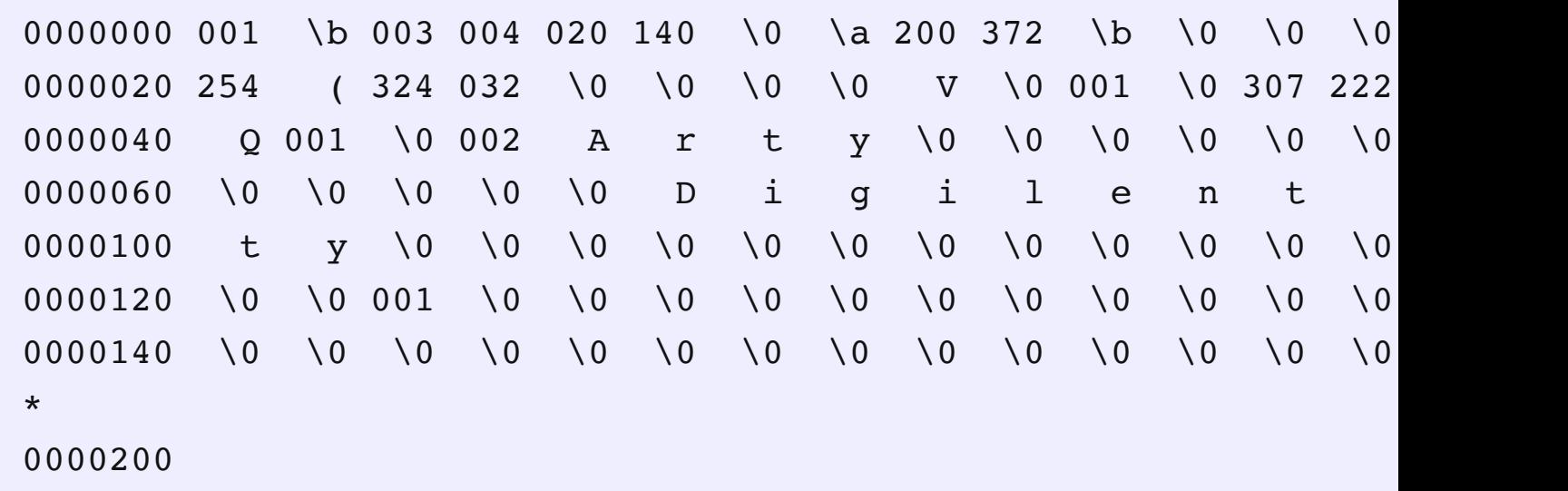

So, if I want to try my own FT2232H configuration and things don't work out, I just to return the device to this configuration.

It gets better.

Should you wish to build your own own design using the FT2232H chip, the MAX<sup>-</sup> schematic offers an example design, showing how to hook it up. As a result, there need to ask for the proprietary portion of any Digilent schematic if you want an ex It's already published for t[he MAX10](http://www.ftdichip.com/Support/Documents/DataSheets/ICs/DS_FT2232H.pdf)00 as part of their schematic (see page 5).

This is all kind of nice and rather neat, but we aren't done yet.

The FT2232H FTDI chip found on so many FPGA boards offers more than just a U UART interface mode. It also offers a USB to "Fast Serial [Interface"](http://www.ftdichip.com/Support/Documents/DataSheets/ICs/DS_FT2232H.pdf) mode. This is [simplex, bi](https://www.trenz-electronic.de/fileadmin/docs/Trenz_Electronic/TEI0001/REV02/Documents/SCH-TEI0001-02-08-C8.PDF)directional interface-with one direction of that interface shown in Fig 5

Fig 5. Outgoing Fast Serial [Data usin](https://www.digilentinc.com/)g the FT2232 chip

wish to play with this mode, the FT2232 datasheet provides all the information you from pin assignments to configuration and more.

Interested in a 25x speed increase anyone?

## **Conclusion**

I suppose at t[he end](https://en.wikipedia.org/wiki/Universal_asynchronous_receiver-transmitter) of any review I should offer a recommendation: should some buy this board or not? To that q[uestion I would ans](http://www.ftdichip.com/Support/Documents/DataSheets/ICs/DS_FT2232H.pdf)wer that it depends upon the someone.

• If you are willing to do some soldering, and you aren't afraid of working without best documentation then you might find this a nicely built, well-designed FPG board to work with.

It certainly offers more capabilities than the  $CMod S6$ , at a much lower price point although you will need to do some soldering if you want to connect the MAX1 a breadboard.

- In a similar fashion, if you want to do some experimentation with the FT2232 interface found on many FPGA boards, the documentation and libxvsf should you a clear enough starting point.
- On the other hand, if you've never done an[y FPGA de](https://store.digilentinc.com/cmod-s6-breadboardable-spartan-6-fpga-module)sign before and just want beginner's board, this probably isn't (yet) the board you want to start ou[t with.](https://www.arrow.com/en/products/max1000/arrow-development-tools)

As for me, finding an open source FT2232 interface and schematic makes it all worth while. Indeed, I'm still drooling over the opportunity to fire up and test th[at 5MBp](http://www.ftdichip.com/Support/Documents/DataSheets/ICs/DS_FT2232H.pdf)s serial I/O link.

He that withholdeth corn, the people shall curse him: but blessing shall be upon th *of him that selleth it. (Prov 11:26)*

topics often left out of more main FPGA design courses such as how debug an FPGA design.